# Mandanten Umsatzliste

#### Hauptseite > FIBU > Auswertungen > Mandanten Umsatzliste

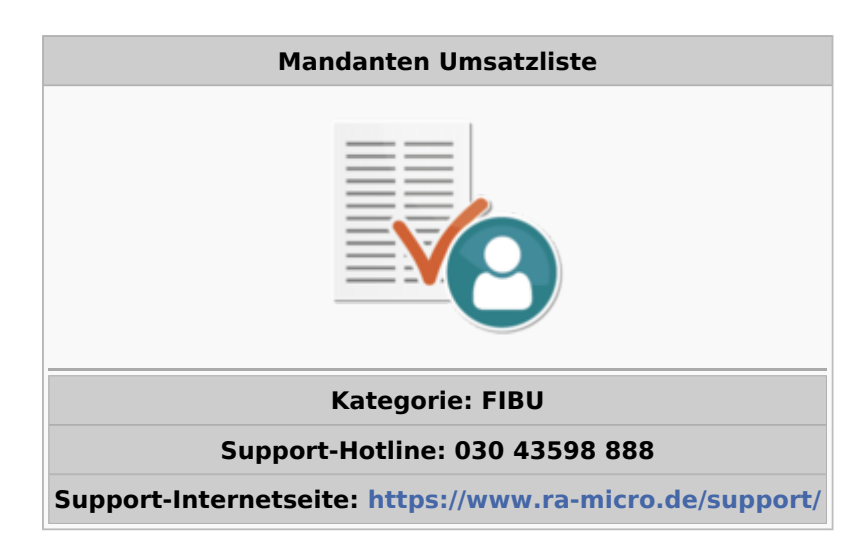

#### Inhaltsverzeichnis

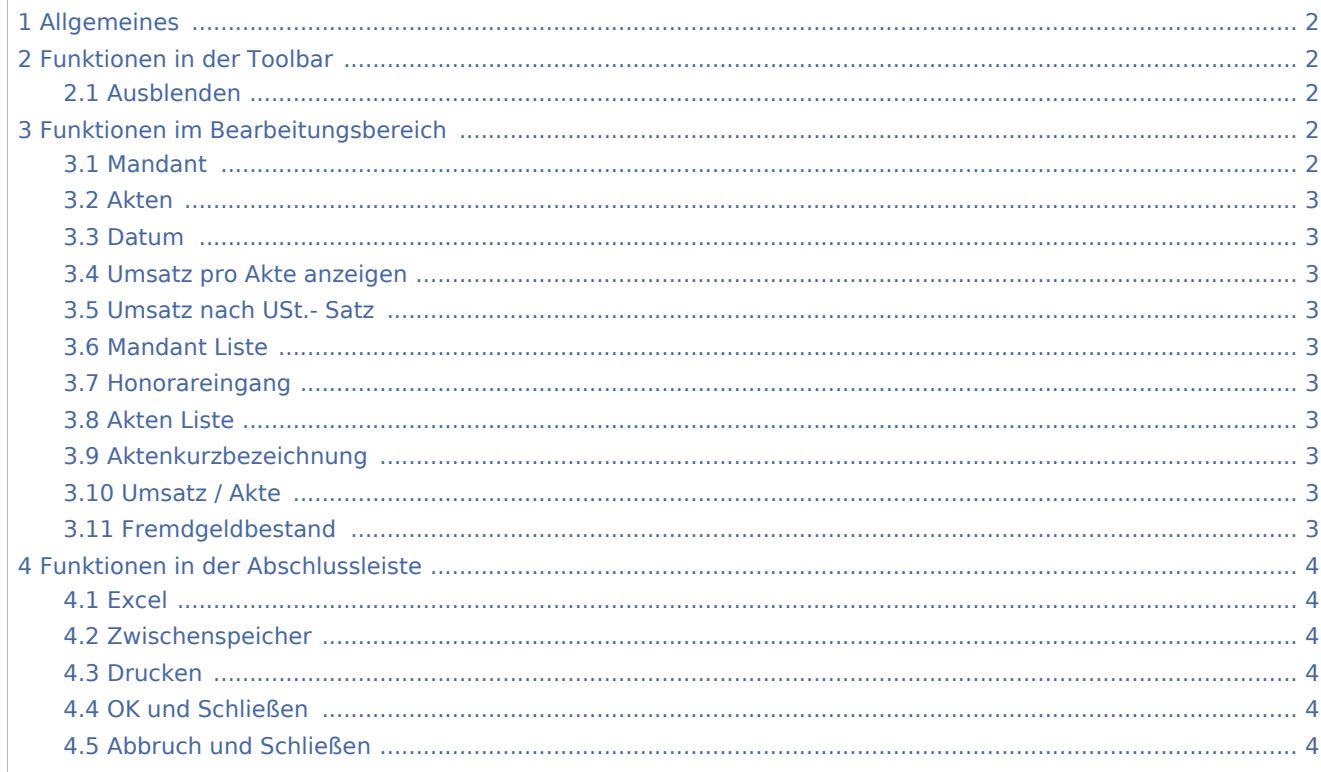

## <span id="page-1-0"></span>Allgemeines

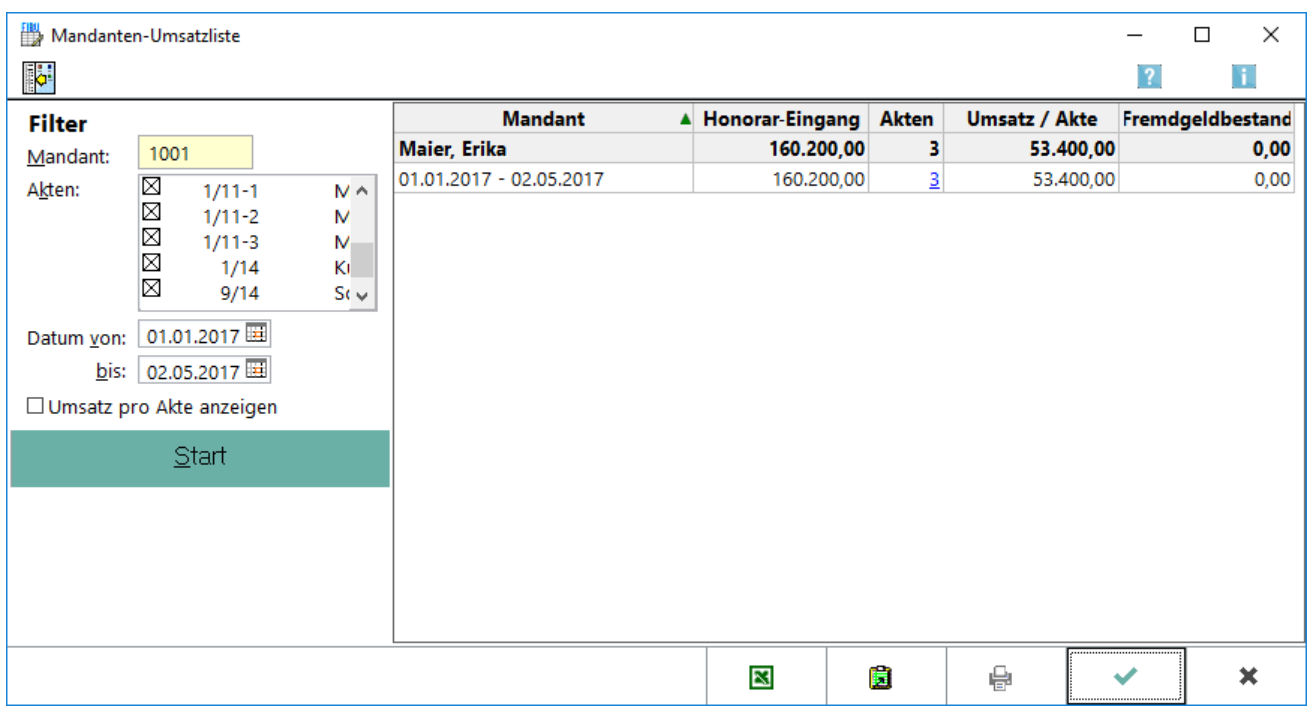

In der *Mandanten-Umsatzliste* werden die Honorareingänge und der Fremdgeldbestand wahlweise zu allen oder einem einzelnen Mandanten angezeigt.

## <span id="page-1-1"></span>Funktionen in der Toolbar

## <span id="page-1-2"></span>**Ausblenden**

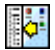

Der Filterbereich kann aus- bzw. eingeblendet werden.

## <span id="page-1-3"></span>Funktionen im Bearbeitungsbereich

## <span id="page-1-4"></span>**Mandant**

Die Adresse wird eingegeben, wenn die Auswertung für einen einzelnen Mandanten erstellt werden soll. Wenn keine Adressnummer eingegeben wird, werden alle Honorareingänge zu allen Adressen innerhalb des gewählten Datumsbereichs angezeigt.

### <span id="page-2-0"></span>**Akten**

Wenn eine Adresse eingegeben wurde, werden die zu der Adresse angelegten Akten aufgelistet. Einzelne Akten können dann von der Auswertung ausgeschlossen werden.

#### <span id="page-2-1"></span>**Datum**

Der Datumsbereich wird eingetragen, über den sich die Auswertung der *Mandanten-Umsatzliste* erstrecken soll.

#### <span id="page-2-2"></span>**Umsatz pro Akte anzeigen**

Wenn diese Option gewählt wird, wird der Umsatz für jede einzelne Akte angezeigt.

### <span id="page-2-3"></span>**Umsatz nach USt.- Satz**

Wenn diese Option gewählt wird, wird der Umsatz mit dem USt.- Satz ausgewiesen.

### <span id="page-2-4"></span>**Mandant Liste**

Der Name des Mandanten und der Datumsbereich werden angezeigt.

#### <span id="page-2-5"></span>**Honorareingang**

In dieser Spalte ist die Summe aller Honorareingänge des jeweiligen Datumsbereiches dargestellt.

#### <span id="page-2-6"></span>**Akten Liste**

Die Anzahl der Akten wird dargestellt, zu denen im jeweiligen Datumsbereich Honorareingänge in der Finanzbuchhaltung erfasst sind.

#### <span id="page-2-7"></span>**Aktenkurzbezeichnung**

Die Aktenkurzbezeichnung zur Akte wird angezeigt.

#### <span id="page-2-8"></span>**Umsatz / Akte**

Aus der Summe der Honorareingänge und der Anzahl der Akten wird hier der durchschnittliche Umsatz je Akte im angezeigten Datumsbereich gebildet.

#### <span id="page-2-9"></span>**Fremdgeldbestand**

Der Fremdgeldbestand im jeweiligen Datumsbereich wird angezeigt.

## <span id="page-3-0"></span>Funktionen in der Abschlussleiste

### <span id="page-3-1"></span>**Excel**

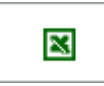

Die Liste wird nach Excel exportiert.

## <span id="page-3-2"></span>**Zwischenspeicher**

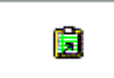

Die Liste wird in den Zwischenspeicher exportiert.

## <span id="page-3-3"></span>**Drucken**

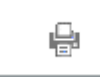

Die Liste wird gedruckt.

## <span id="page-3-4"></span>**OK und Schließen**

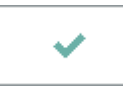

Der Vorgang wird beendet.

## <span id="page-3-5"></span>**Abbruch und Schließen**

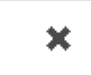

Der Vorgang wird abgebrochen.